- **1. Go to: <https://osuitsm.service-now.com/selfservice/#/> and sign using your Name.#**
- **2. Click on "Order Services"**

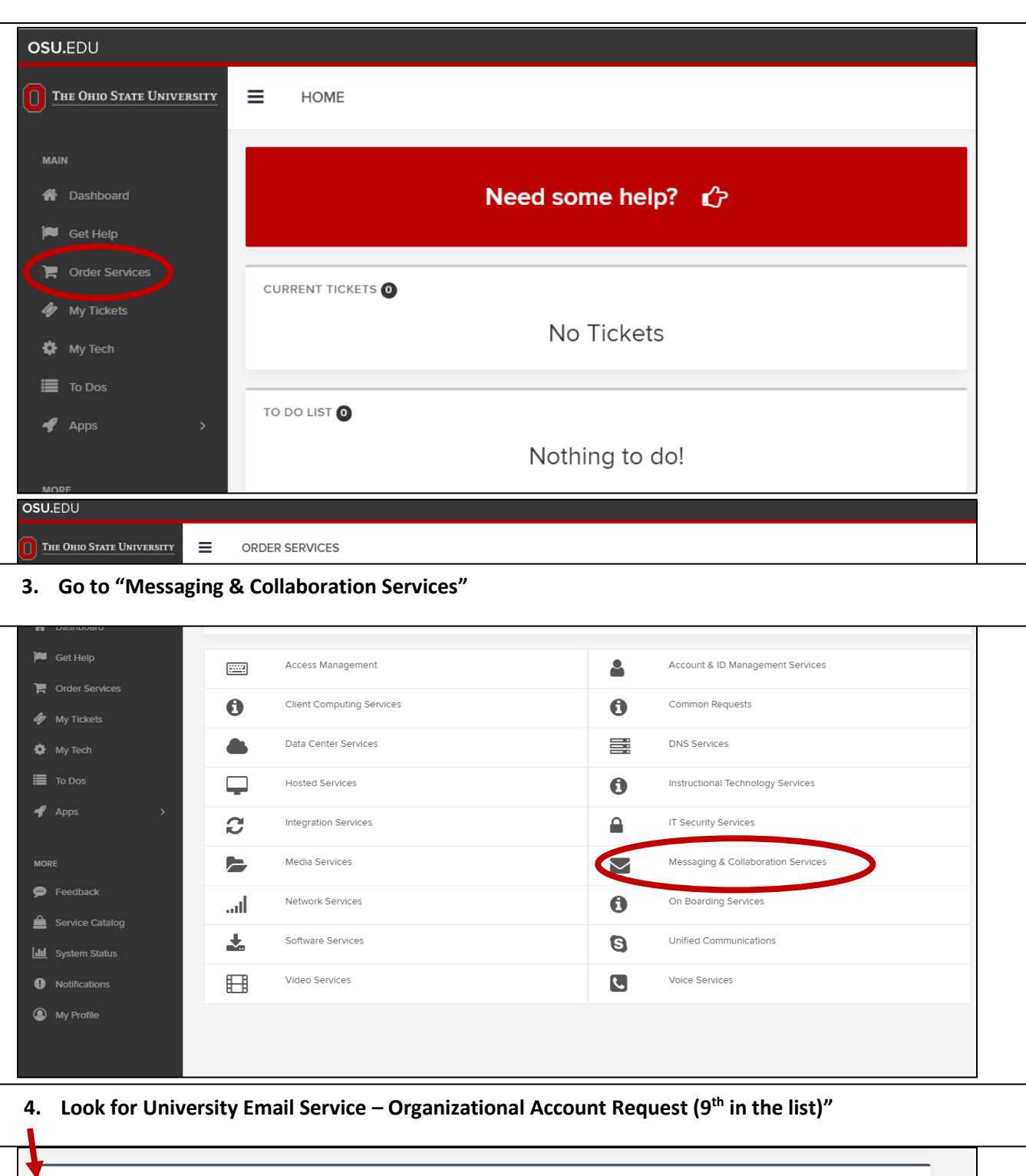

UNIVERSITY E-MAIL SERVICE - ORGANIZATIONAL ACCOUNT REQUEST C University E-mail Services - Organizational Account Request

Messaging & Collaboration Services

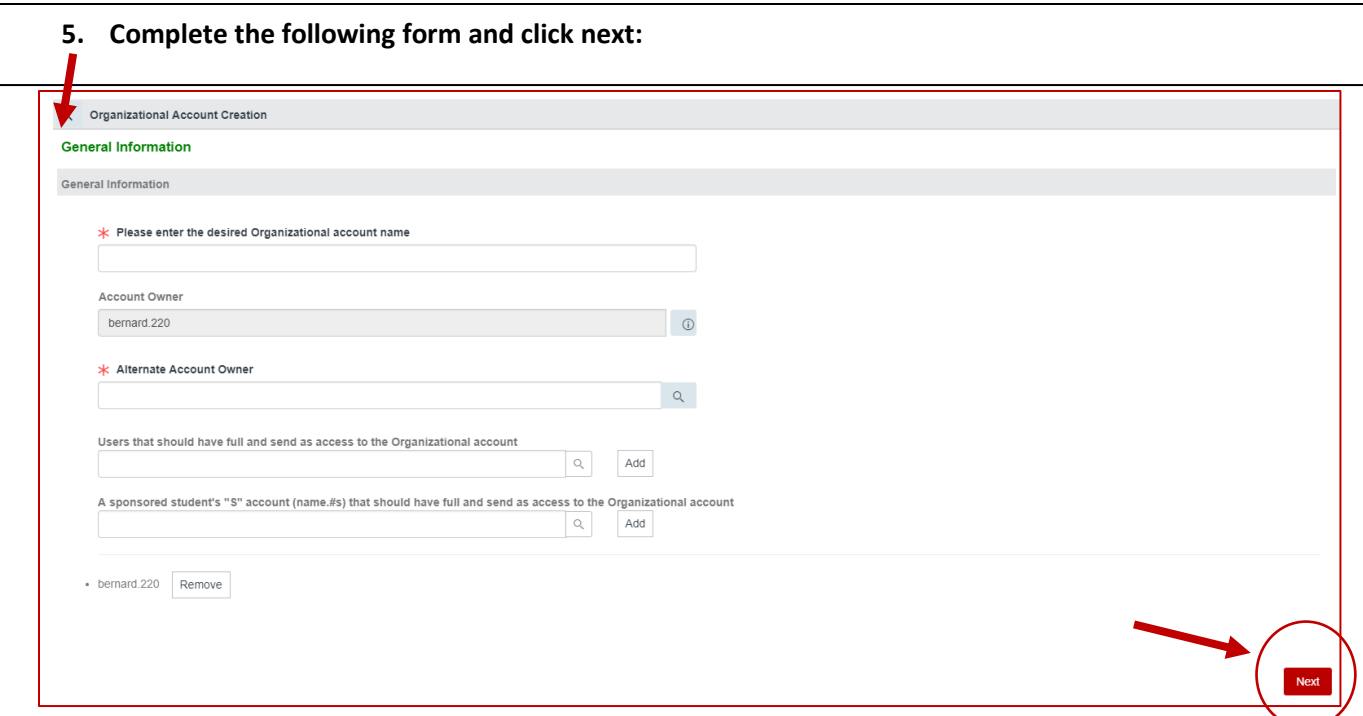

6. *If this is confusing*, click on the "chat bubbles" button and an agent can help you during business hours.

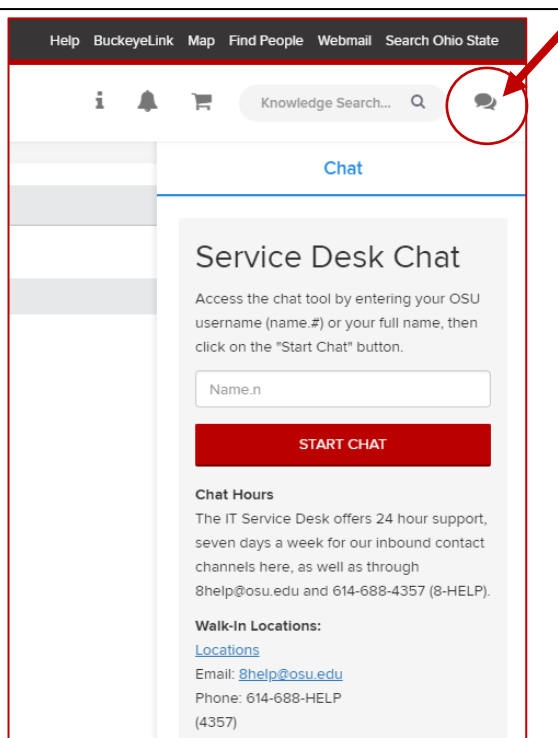